# **वर्गीकरण कक्षा अनुवाद प्रयोगकर्ता गाइड់** [नेपाली]

निम्न केही स्थानीय विद्यालय र बहुसांस्कृतिक परिवारहरूसँग सिमलेस होम जडानको लागि वर्गीकरण वर्ग अनुवाद प्रकार्य प्रयोग गर्ने मार्गनिर्देशन हो। विद्यालयहरूले बहुसांस्कृतिक परिवारका अभिभावकहरूलाई सहयोग गर्न आग्रह गर्छन् ताकि उन ीहरूले चीजहरू सहज रूपमा सेट गरन सकून्।

वर्गीकरणले निम्न भाषाहरूमा अनुवाद समर्थन गर्दछ।

- अंगुरेजी, कोरयािली, परमृपरागत चनियिाँ, जापानी, सुपेनशि, भयितनामी, सरलीकृत चनियिाँ, तागालोग, खमेर, इन्डोनेसयािली, रुसी, थाई, मंगोलयिन, नेपाली, अरबी
- 1. Classting **एप डाउनलोड गर्नुहोस् र कक्षामा प्रवेश गर्नुहोस्**

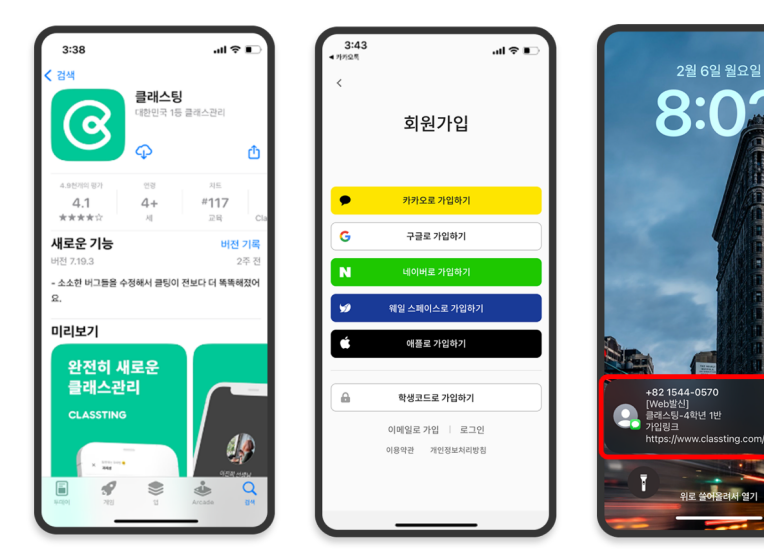

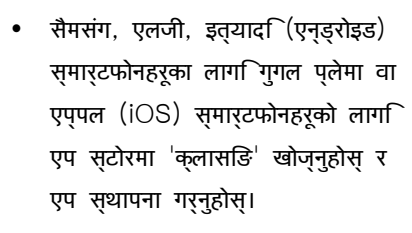

- कृपया शिक्षकको निर्देशन अनुसार सदस्यता दर्ताको साथ अगाडि बढ्नुहोस्। (वद्यिार्थी, अभभिावक)
- कृपया शिक्षकबाट ६-अंकको कक्षा कोड वा कक्षा लिङ्क प्राप्त गरेर हाम्रो कक्षा प्रविष्ट गर्नुहोस्।

**२**. **प्रोफाइल सेटिङहरूमा भाषा परिवर्तन गर्नुहोस्**

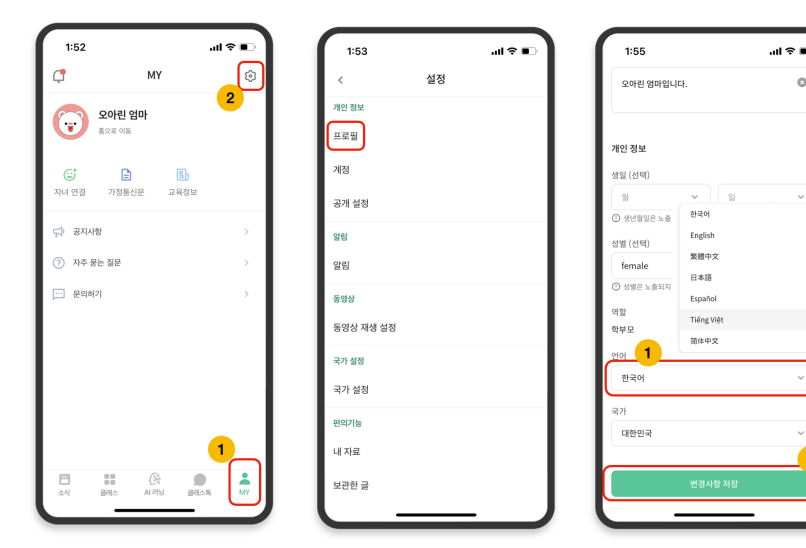

लग इन गरसिकेपछ $\widehat{G}$  तलको  $[MY]$ ट्याबमा क्लिक गर्नुहोस् र माथिको दायाँपट्टि रहेको सेटिङ्हरू(गियर व्हील) आइकनमा क्लिक गर्नुहोस्।

 $\alpha$ 

- $\bullet$  व्यक्तगित जानकारीमा [प्रोफाइल] मेनुमा क्लिक गर्नुहोस्।
	- तल स्क्रोल गर्नुहोस् र भाषा खण्डमा तपाईंको मूल भाषासँग सम्बन्धित भाषा सेट गर्नुहोस्। (जस्तै अंग्रेजी)

### ३. **अनुवादित पाठ जाँच गर्नुहोस्**

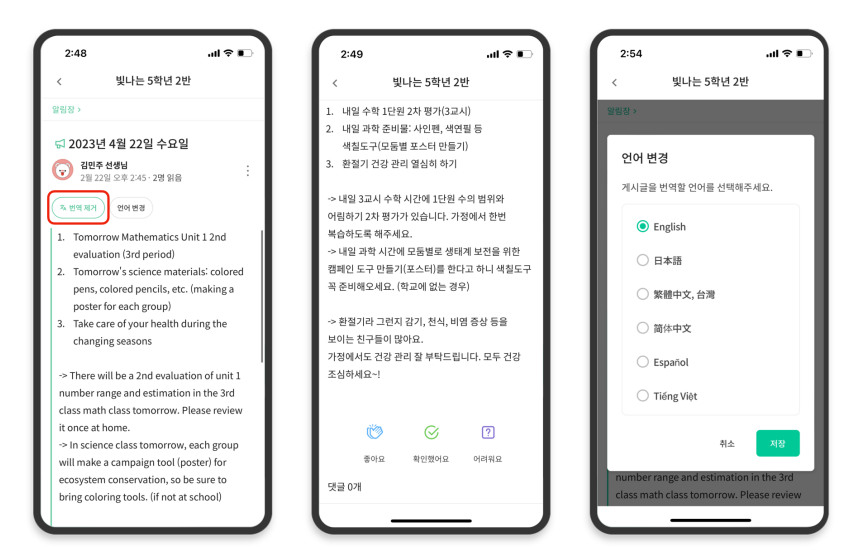

## • तपाईले शीर्*षमा* [ हेर्**नुहोस्/हटाउनुहोस्** अनुवाद] मा क्लिक गरेर शिक्षक (सूचना बोर्ड, घोषणा, असाइनमेन्ट, सामान्य पोस्ट) द्वारा पोस्ट गरिएका विभिन्न पोस्टहरूजाँच गर्न सक्नुहुन्छ।

- मूल पाठ अनुवादित लेखको तल फेला पार्न सकिन्छ।
- यदि तपाइँलाई अनुवाद गर्न भाषा परविर्तन गर्न आवश्यक छ भने, तपाइँ यसलाई माथिको [भाषा परविर्तन गर्नुहोस् बटन मार्फत परिवर्तन गर्न सक्नुहुन्छ।

### धन्यवाद

#### २०२३. २.